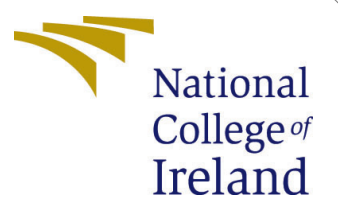

# Configuration Manual

MSc Research Project Programme Name

Saikrishnan Murali Student ID: 20217200

School of Computing National College of Ireland

Supervisor: Prashanth Nayak

#### National College of Ireland Project Submission Sheet School of Computing

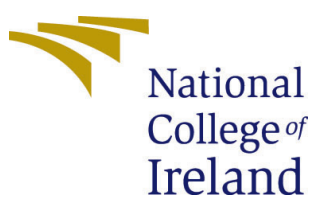

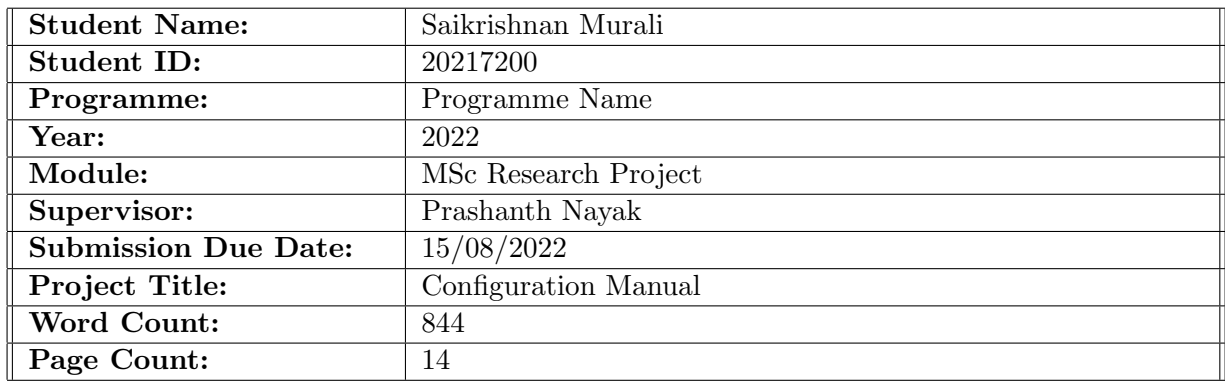

I hereby certify that the information contained in this (my submission) is information pertaining to research I conducted for this project. All information other than my own contribution will be fully referenced and listed in the relevant bibliography section at the rear of the project.

ALL internet material must be referenced in the bibliography section. Students are required to use the Referencing Standard specified in the report template. To use other author's written or electronic work is illegal (plagiarism) and may result in disciplinary action.

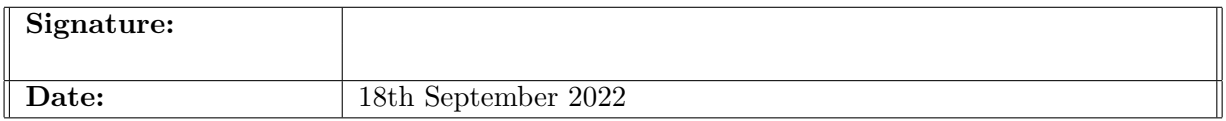

#### PLEASE READ THE FOLLOWING INSTRUCTIONS AND CHECKLIST:

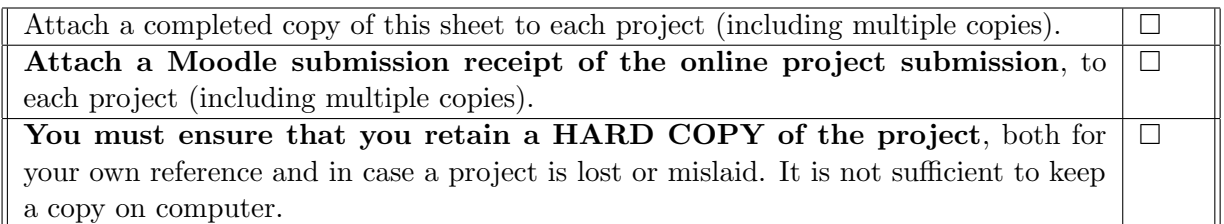

Assignments that are submitted to the Programme Coordinator office must be placed into the assignment box located outside the office.

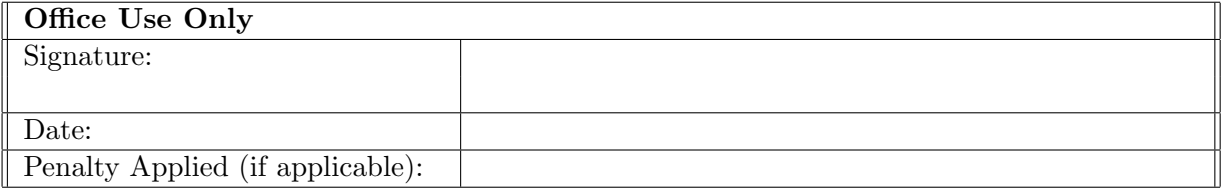

## Configuration Manual

Saikrishnan Murali 20217200

### 1 Introduction

This configuration manual is used to describe the requirements for the research project on Navigation System to Avoid Accident Prone Zones using Machine Learning Techniques. The research project, which comprises of three machine learning models and a navigation simulation using Open Route Service (ORS), will be discussed at each level so that the results may be replicated with exact results.

### 2 System Specification

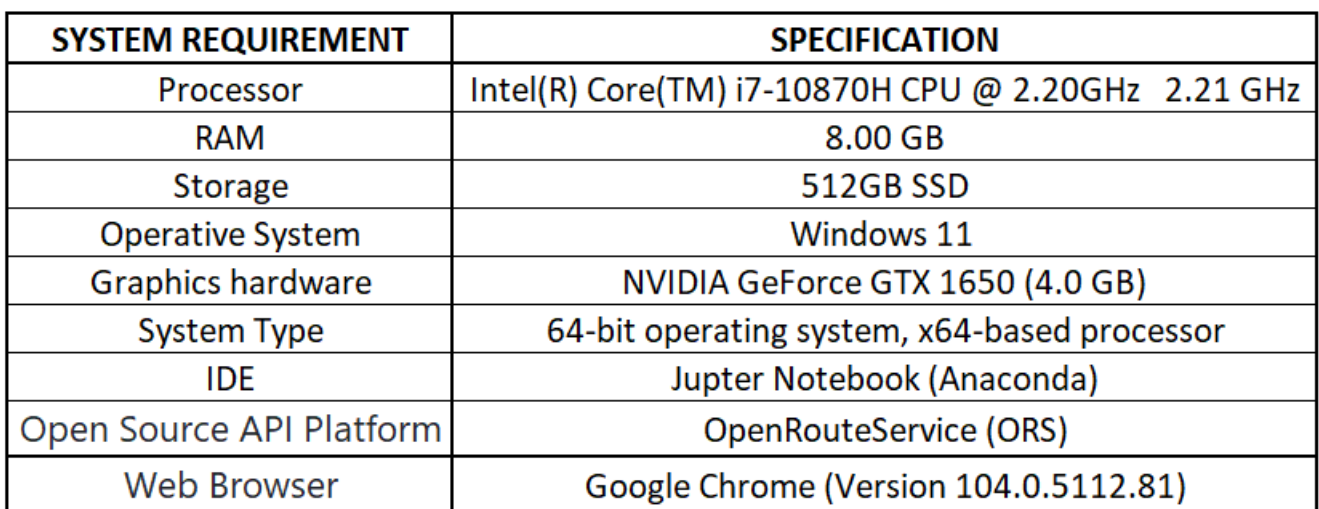

The following is a list of the overall hardware and software requirements for replicating the project:

Table 1: System Specification and Requirement

The Hardware requirements mentioned above are more than sufficient for running the program. The Jupyter Notebook is an Integrated Development Environment (IDE) which is used as an end to end development of the project which is installed from the Anaconda Navigator. The OpenRouteService is a software application or a website developed using Open Street Map data that is used to provide route assistance via its API service. Section 3 explains the installation and setup process for these two.

## 3 Installations and Setup

This section will cover both the installation of Jupyter notebooks and the setting up of the OpenRouteService API.

### 3.1 Installation of Jupyter Notbook

To access the Jupyter Notebook, the Anaconda must be installed. Based on the type of OS (Windows) the anaconda needs to be installed. Once it is done the Anaconda Navigator window is opened to install and launch the Jupyter Notebook. Figures 1 and 2 explain how the Jupyter needs to be installed.

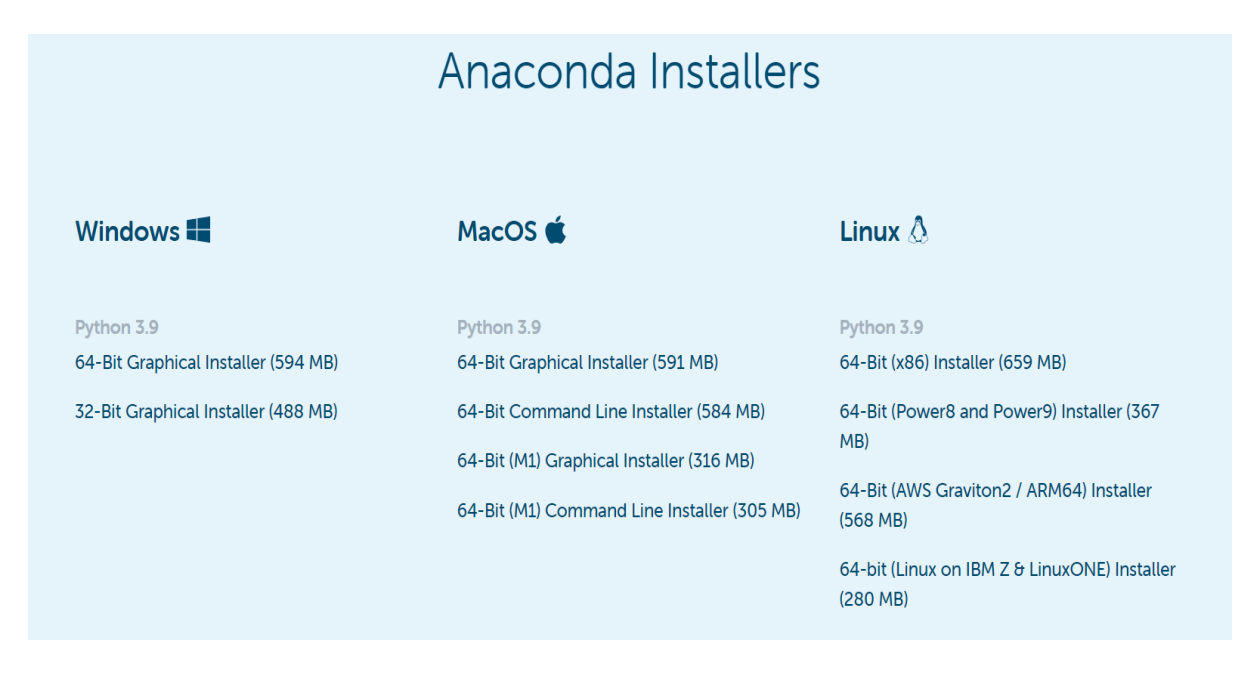

#### Figure 1: Installing Anaconda

The website for installation is in the footnote<sup>[1](#page-3-0)</sup>

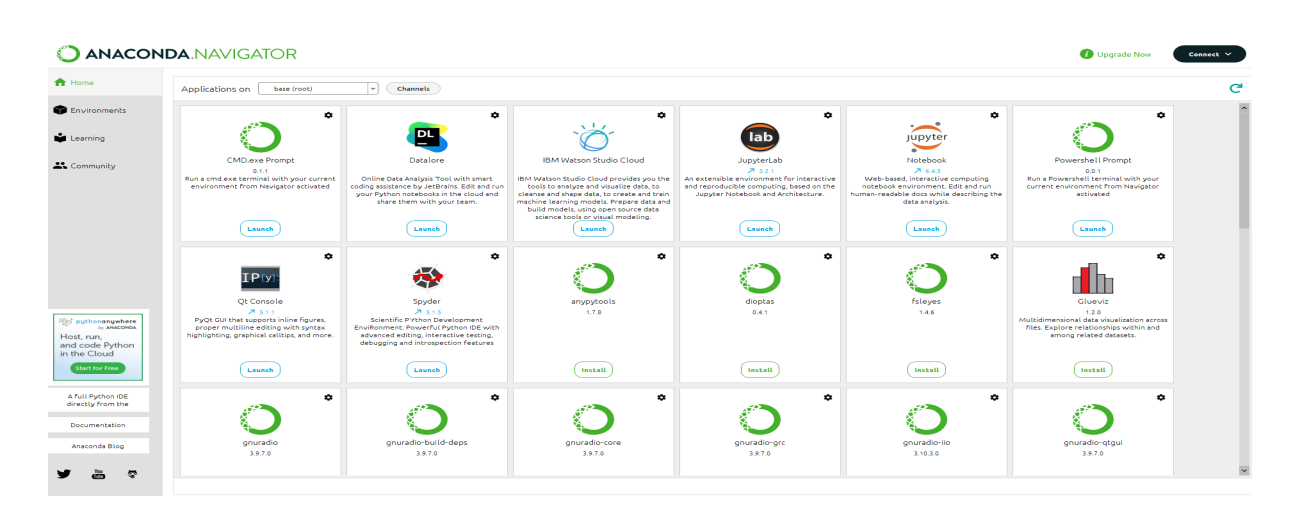

Figure 2: : Installing and Launching Jupyter

<span id="page-3-0"></span><sup>1</sup>https://www.anaconda.com/products/distribution

### 3.2 Setting up OpenRouteService API

The OpenRouteService (ORS) API must be configured to access its navigation and direction functions.

- 1. Sign up with ORS website using gmail account or Github Account (Figure 3)
- 2. Enter username and other creditial details and under Sector select as 'others' to avail the standard API service or the sector.(Figure 4 and 5).
- 3. If the sector is selected as 'other' select the standard option and give a the token name. (Figure 6)
- 4. Figure 7 shows the token name and the key details which will be used to access the API service.

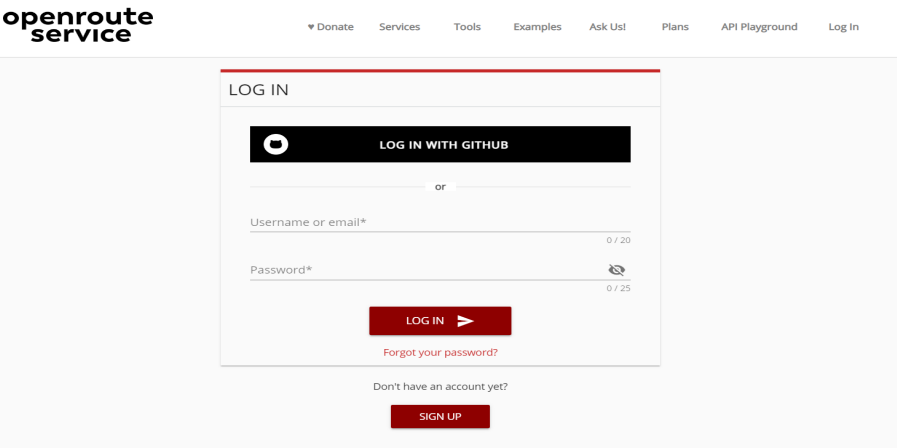

Figure 3: Sign Up with OpenRouteService (ORS)

The website for installation is in the footnote<sup>[2](#page-4-0)</sup>

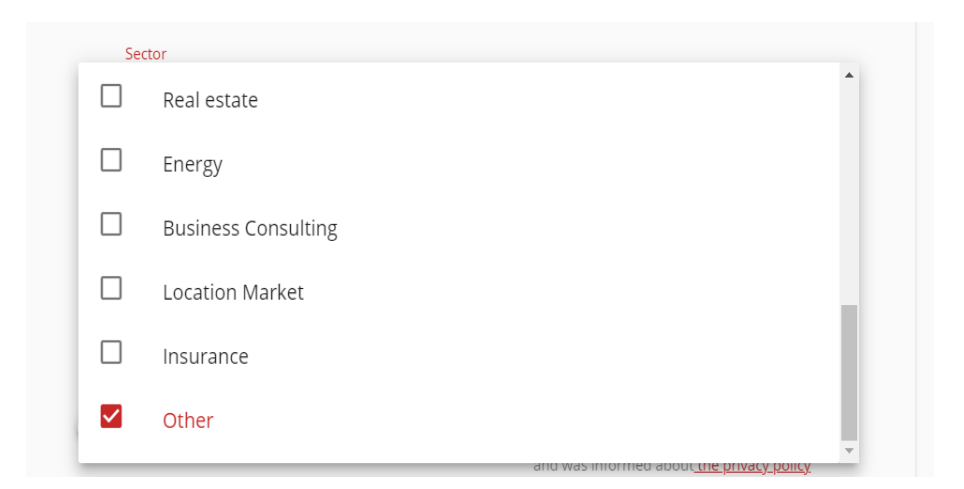

Figure 4: Selecting Sector details

<span id="page-4-0"></span><sup>2</sup>https://openrouteservice.org/dev/#/login

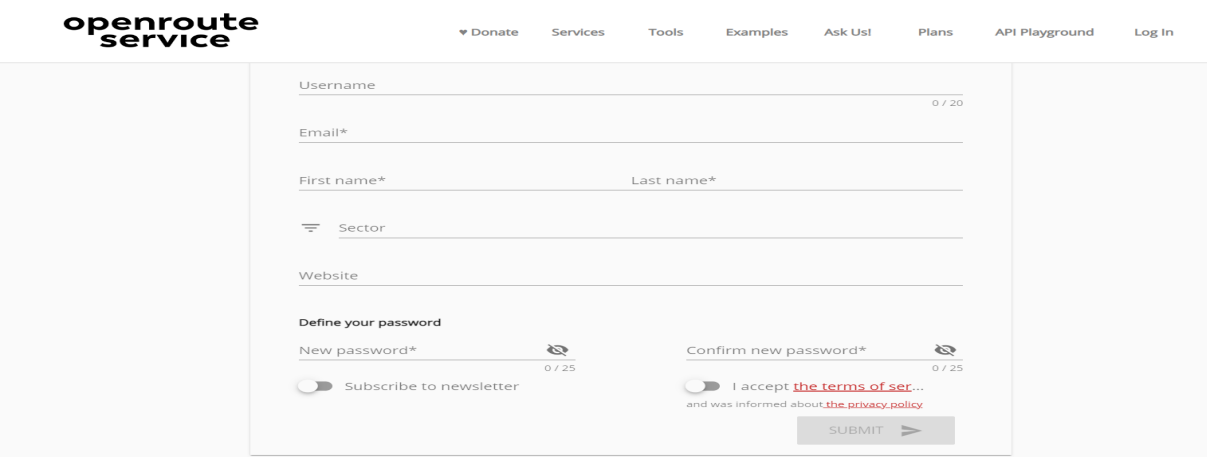

Figure 5: Entering the required details for API access

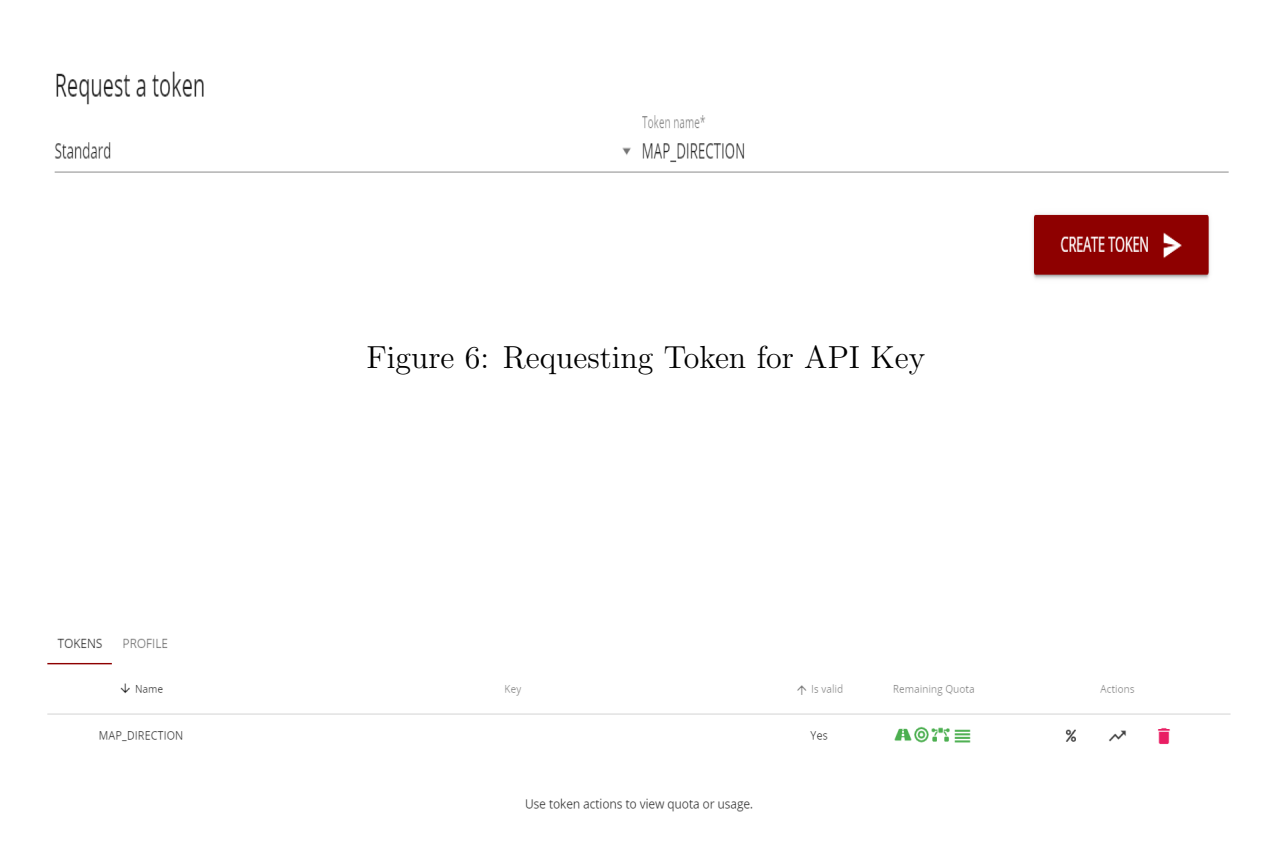

Figure 7: Using the API-KEY for Navigation Purpose

## 4 Data Source

Datasets related to road traffic accidents in Chicago will be used to develop a navigation system that will utilize Machine Learning techniques to avoid accident prone locations. These three datasets contain information about environment,vehicles and people involved in each accident that occur daily and they can be be acquired from the open Chicago repository<sup>[3](#page-6-0)</sup>.

## 5 Environment Setup and Package Installation

A new python file is opened using the Jupyter notebook which is launched from the Anaconda navigation window and opens in the web browser (Google Chrome) (Figure 8).The Python 3 option in the upper right corner of the Jupyter webpage is selected to run using the Python programming language (Figure 9).

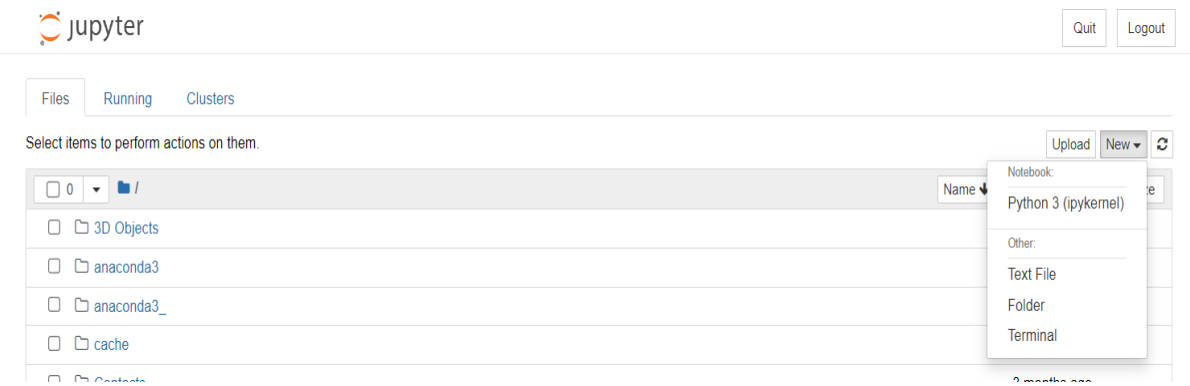

Figure 8: Open the Python Jupyter Notebook

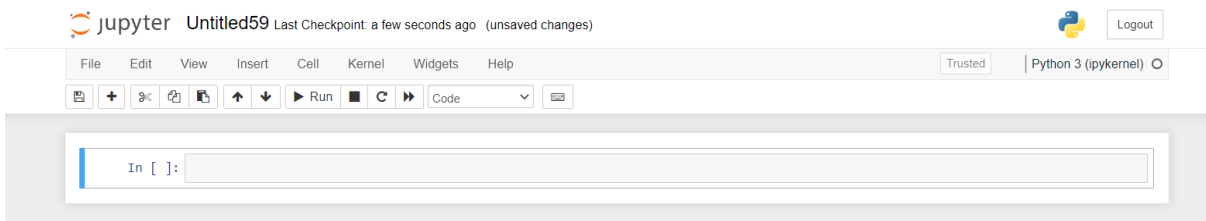

Figure 9: Python Execution Page

<span id="page-6-0"></span><sup>3</sup>https://data.cityofchicago.org/

```
# Import Packages and Libraries required
import pandas as pd
import numpy as np
import tensorflow as tf
import folium
from folium import plugins
import matplotlib.pyplot as plt
import seaborn as sns
import warnings
import copy
from sklearn.model selection import train test split
from sklearn.metrics import confusion matrix, classification report, plot confusion matrix
from sklearn import metrics
from sklearn.linear_model import LogisticRegression
from sklearn.ensemble import BaggingClassifier, RandomForestClassifier
from sklearn.tree import DecisionTreeClassifier
from sklearn.tree import plot_tree
from sklearn.metrics import plot_roc_curve
from sklearn.metrics import roc auc score, roc curve
from sklearn.model selection import GridSearchCV
import shap
import statsmodels.api as sm
from sklearn import linear_model
from sklearn.metrics import mean squared error
import math
from sklearn.metrics import mean_absolute_error
from sklearn.cluster import KMeans
from sklearn.datasets import make_blobs
from itertools import cycle
import matplotlib.cm as cm
from geopy.geocoders import Nominatim
from geopy.distance import distance as gd
import pyproj
import requests
from openrouteservice import client
from shapely import geometry
from shapely.geometry import Point, LineString, Polygon, MultiPolygon
```
Figure 10: Libraries and Packages used in the project

| A Home                | Q<br>Search Environments | Installed         | Update index<br>Channels<br>l vil                                                                                   | Search Packages | Q            |
|-----------------------|--------------------------|-------------------|----------------------------------------------------------------------------------------------------|-----------------|--------------|
| <b>B</b> Environments | ٥<br>base (root)         | Name              | v T Description                                                                                                    |                 | Version      |
|                       |                          |                   | V _eneconda_depends   Simplifies package management and deployment of anaconda                                      |                 | 2022.05      |
| Learning              |                          |                   | $\boxtimes$ joyw_jith_nb_ex $\bigcirc$ A configuration metapackage for enabling anaconda-bundled jupyter extensions |                 | 0.1.0        |
| Contenty              |                          | V stel-py         | Absell python common libraries, see https://github.com/absell/absell-py.                                            |                 | 1.0.0        |
|                       |                          | <b>V</b> sixtus   | Asynchttp client/server framework (asyncio)                                                                         |                 | 3.81         |
|                       |                          | v siccipral       | Alexignal: a list of registered asynchronous calibacks                                                              |                 | 12.0         |
|                       |                          | <b>V</b> alabater | Configurable, python 2+3 compatible sphinx theme.                                                                   |                 | 0.7.12       |
|                       |                          | V araconda        | Simplifies package management and deployment of anaconda                                                            |                 | A cuton      |
|                       |                          | arecorde cient    | Anaconda cloud command line client library                                                                          |                 | 7190         |
|                       |                          |                   | $\sim$ $\sim$ $\sim$ $\sim$<br>the contract of the contract of the<br><b>ALCOHOL:</b><br><b>COLLECT</b>             |                 | <b>Black</b> |

Figure 11: Installing packages using Anaconda Navigator

The Jupyter notebook comes with several packages installed by default, however in order to execute machine learning operations, additional packages and libraries must be loaded before utilizing their corresponding functions. The libraries and packages that needs to be installed are the ones in figure 10.The packages can be installed with the Anaconda Navigator by navigating to the environment tab on the left and searching for the required packages.

## 6 Model Implementaiotn

### 6.1 Importing and Pre-Processing the Data

The datasets specified in section 4 are imported into the jupyter notebook and will be combined using common columns. Because data for the year 2021 is required, it is filtered once the value of the appropriate column is converted to to datetime datatype.(Figure 12). The columns with more than 70% null values are removed and Performing pre-processing by Removing and renaming the columns and their values(Figure 13)

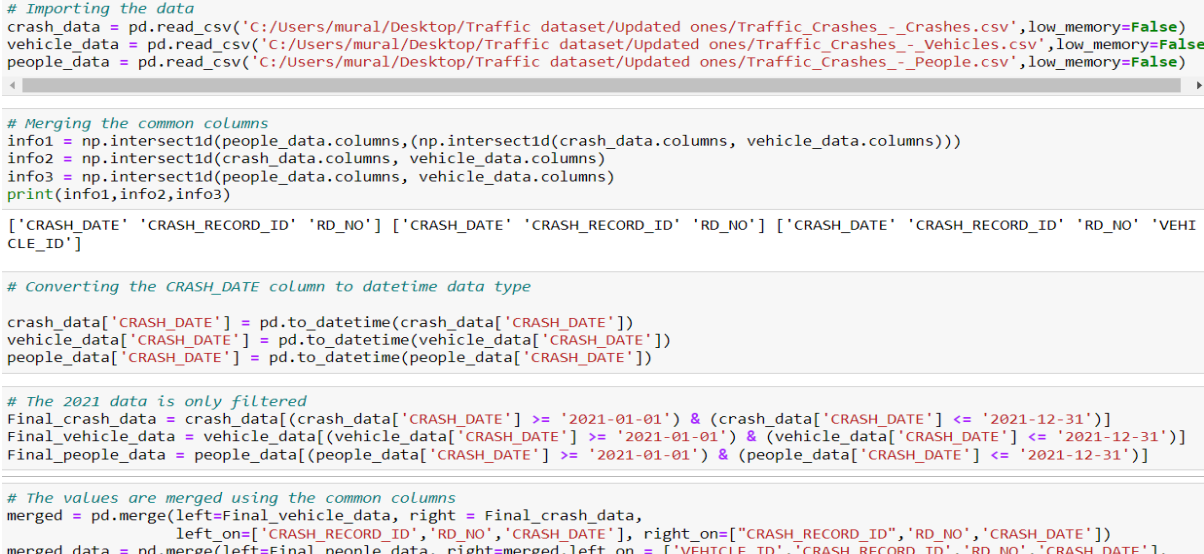

tert=Final\_people\_data, right=merged,lert\_on = [ VEHICLE\_ID , C<br>right\_on=['VEHICLE\_ID','CRASH\_RECORD\_ID','RD\_NO','CRASH\_DATE'])

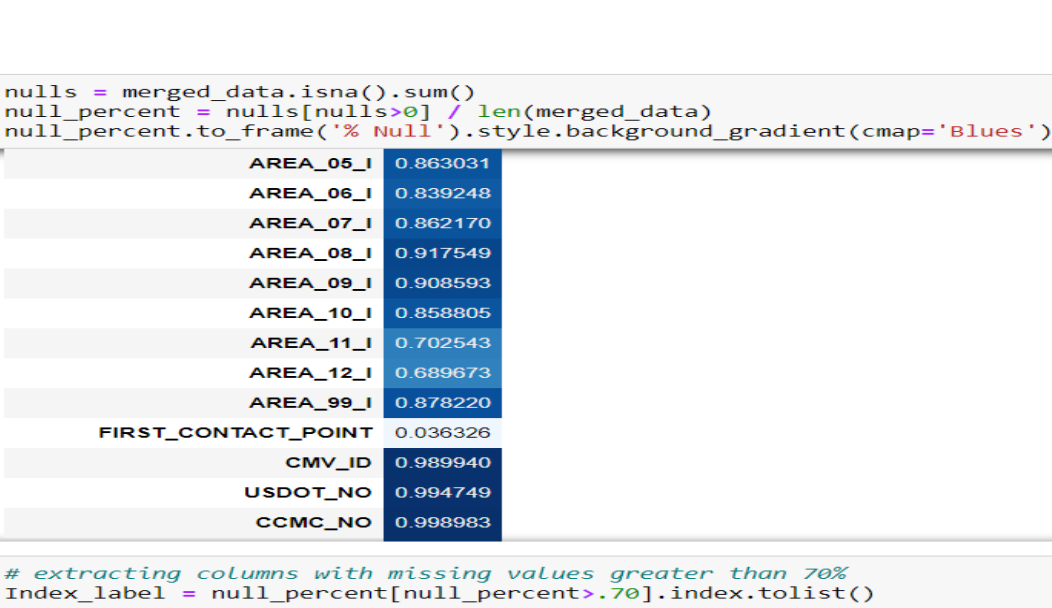

#### Figure 12: Importing the Datasets and Merging

# Creating another variable which drops the columns in Index label merged\_data\_1 = merged\_data.drop(columns = Index\_label)

Figure 13: Data Cleaning

### **Feature Engineering and Changing columns Names**

# Feature Engineering the column season using the month column month\_bins =  $[0,4,7,10,13]$ label=('Winter','Spring','Summer','Fall') month\_binned = pd.cut(severity\_accident['CRASH\_MONTH'], month\_bins, labels= label) month binned= month binned.cat.as unordered() severity  $accident['SEASON'] = month \ binned$ 

# Removing Further Columns by after feature engineering

```
severity accident['STREET NO'] = (severity accident['STREET NO']).astype(str)
severity accident['STREET DIRECTION'] = (severity accident['STREET DIRECTION']).astype(str)
severity accident['STREET NAME'] = (severity accident['STREET NAME']).astype(str)
```

```
# Removing after columns after creating address
severity accident['ADDRESS'] = severity accident[['STREET NO', 'STREET DIRECTION', 'STREET NAME']].agg(' '.join, axis=1)
severity_accident.drop(['STREET_NO','STREET_DIRECTION','STREET_NAME'],axis=1, inplace = True)
```
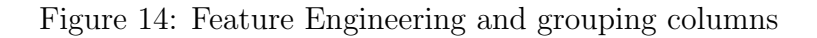

Feature Engineering is done by adding new columns based on old column values.(Figure 14)

Converting variables into categorical as they need to be converted into Dummies

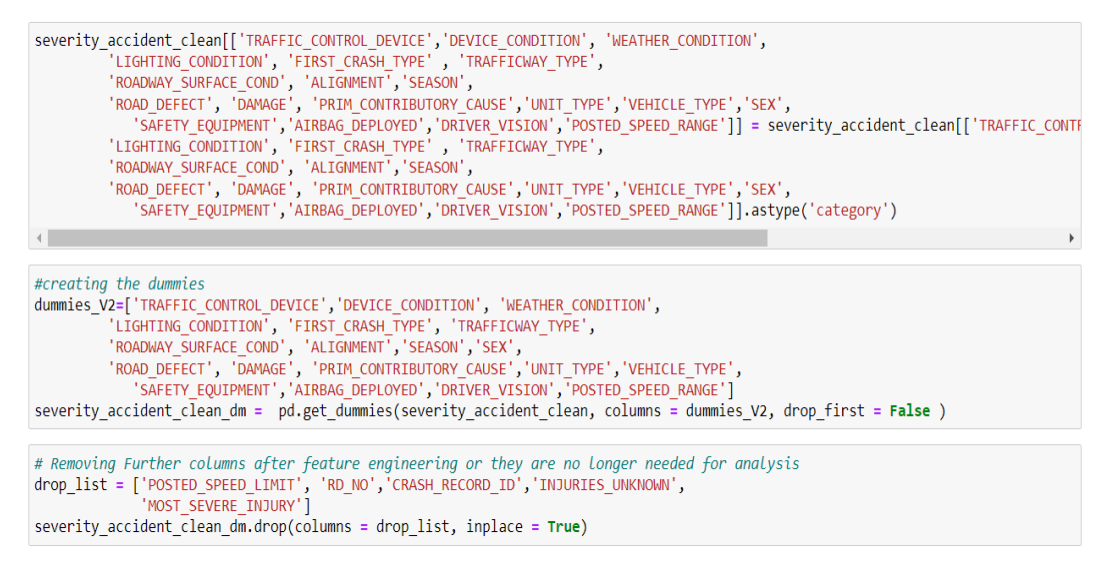

Figure 15: One Hot Encoding

One Hot Encoding is performed after converting values into binary categorical variables.(Figure 15)

#### 6.2 Data Mining

The data is split into training and testing and then the classification, regression and clustering algorithm is performed

#### **Model Implementation for Severity**

```
# Define Input and Target Variables
Target = severity accident clean dm['SEVERE']
# Removing 'Severe' as it is the output and other variables as it contains non numerical values
Input = severity accident clean dm.drop(columns=['SEVERE','CRASH DATE','LOCATION','ADDRESS'], axis=1)
pd.set_option('display.max_columns', 100)
pd.set_option('display.max_rows', 100)
# Split the data into training and test sets
X train, X test, y train, y test = train test split(Input, Target, random state=10)
print('Training data')
print(y train.value counts())print('\nTesting data')
print(y test.value counts())X train
```
Figure 16: Splitting Of Data

1. Performing Logistic Regression Model, Decision Tree Classifier Model and Random Forest Classifier Mode using the training and testing data (Figure 17,18,19)

#### **Logistic Regression**

```
# Creating the Logistic classifier, and fitting it on the training data to make predictions on the testing data
logreg = LogisticRegression(C=1e10)
logreg.fit(X_train, y_train)
# Predicting tesing data using logreg
logreg prediction = logreg.predict(x test)
# probabilit for each values
pred_prob_log = logreg.predict_proba(X_test)[:,1]
pred_prob_log
#printing classifiction report of logistic regression
print(classification_report(y_test, logreg_prediction))
#printing the confusion matrix of Logistic regression
cm_log = confusion_matrix(y_test,logreg_prediction)
cm_log_norm = confusion_matrix(y_test,logreg_prediction, normalize='all')
print('Predicted Results \n', cm_log, '\n\n Normalized Predicted Results \n', cm_log_norm)
```
Figure 17: Logistic Regression

#### **Decision Tree**

```
# Creating the Decision Tree classifier, and fitting it on the training data to make predictions on the testing data
 dtree class = DecisionTreeClassifier()
 dtree_class.fit(X_train, y_train)
 dtree prediction = dtree class.predict(x test)
print(classification report(y test, dtree prediction))
#printing the confusion matrix of Decision Tree Classifier
 cm dt = \text{confusion matrix}(y \text{ test}, dt \text{ree prediction})cm_dt_norm = confusion_matrix(y_test,dtree_prediction, normalize='all')
 print('Predicted Results \n', cm dt, '\n\n Normalized Predicted Results \n', cm dt norm)
\# probabilit for each values
 pred_prob_dt = dtree_class.predict_proba(X_test)[:,1]
 pred_prob_dt
```
Figure 18: Decision Tree Classifier

### **Random Forest Classifier**

# Creating the Random Forest classifier, and fitting it on the training data to make predictions on the testing data

rf class = RandomForestClassifier() rf class.fit(X\_train,y\_train)

# Predicting tesing data using Random Forest

```
rf class prediction = rf class.predict(X test)
```
# probabilit for each values

```
pred prob rf = rf class.predict proba(X test)[:,1]
pred prob rf
```
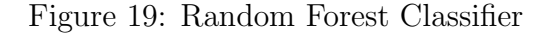

2. The Risk score is obtained using Multiple Linear Regression and the K-means Clustering is performed using that. (Figure 20 and 21)

```
Accident_Parameters[['Risk_Parameter_A', 'Risk_Parameter_B', 'Risk_Parameter_C']] =Accident_Parameters[['Risk_Parameter_A', 'Risk
ACCIDENT Parameters[[ KISK_Parameter_A , KISK_Parameter_B , KISK_Parameter_C ]] =ACCIDENT_Parameters[[ KISK_Parameter_A ,<br>Accident_Parameters['RISK_SCORE'] = 2*Accident_Parameters['Risk_Parameter_A'] + 1.5*Accident_Paramet
                                                                                                                                                                 +1.5\left\vert 1\right\ranglereg_input = Accident_Parameters[['Risk_Parameter_A','Risk_Parameter_B', 'Risk_Parameter_C']]
reg_output = Accident_Parameters['RISK_SCORE']
```
#### Performing Regression to determine the Risk Score

```
import numpy as np
import pandas as pd
import matplotlib.pyplot as plt
import statsmodels.api as sm
from sklearn import linear_model
X_train_reg, X_test_reg, y_train_reg, y_test_reg = train_test_split(reg_input, reg_output, random_state=10)
linear_model = linear_model.LinearRegression()
Innear_model.fit(X_train_reg,y_train_reg)<br>predicted_output = linear_model.predict(X_test_reg)
predicted_output
array([4.12804077, 2.91775521, 2.91775521, ..., 2.91775521, 2.91775521,
       1.29192955]
```
#### Figure 20: Multiple Linear Regression

```
n clusters = 3
kmeans = KMeans(n_clusters = 3, init = 'k-means++', random_state = 42)
y_k kmeans = kmeans.fit predict(X)
centers = kmeans.cluster centers
#Clusters in DataFrame
Accident Prone['CLUSTERS'] = y kmeans +1 # to step up to group 1 to 3<br>labels = {1: "Cluster 1", 2: "Cluster 2", 0: "Cluster 3"}
colors = cycle(cm.tab10.colors)plt.figure()for i in range(n clusters):
    # plot one cluster for each iteration
    color = next(color)# find indeces corresponding to cluser i
    \frac{1}{x} \frac{1}{x} \frac{1}{y} \frac{1}{x} = \frac{1}{y} \frac{1}{z} = \frac{1}{z} = \frac{1}{z} = \frac{1}{z} = \frac{1}{z}plt.scatter(X[idx, 0], X[idx, 1], color=color, s=50, label=labels[i], alpha=0.25)
     # pl.ot center
     plt.scatter(centers[i, 0], centers[i, 1], edgecolors="k", linewidth=2, color=color, s=200, alpha=1)
#Arranging the Legend
handles, labels = plt.gca().get_legend_handles_labels()
order = [1, 2, 0]plt.legend([handles[idx] for idx in order],[labels[idx] for idx in order])
plt.title('OVERALL ACCIDENT LOCATIONS IN CHICAGO')
plt.xlabel('LATITUDE')
plt.ylabel('LONGITUDE');
```
Figure 21: K-Means Clustering

#### 6.3 Creating Navigation System

The Navigation Model is created Based on the Clustering output and the normal and alternate route is obtained using ORS (Figure 22)

```
def style_function(color):<br>return lambda feature: dict(color=color,
                                             weight = 3.
                                             opacity=0.5)map_params.update({'location': ([41.881832, -87.623177]),<br>'zoom_start': 11})<br>Desired_Nagiation_System = folium.Map(**map_params)
# Using the Normal Route Map which was done before and comparing with the risk free route
def style_function_B(feature):
     return {'opacity': 5,<br>"weight': 3,<br>"color": "RED"}
folium.features.GeoJson(data=route_normal,
                                  name='Normal Route',<br>style_function=style_function_B,
                                  overlay=True).add_to(Desired_Nagiation_System)
\# Eliminating Risky areas which are not in the immediate surrounding of the route of interest \# With Buffer value of 0.009 degrees covers area aroud
def style_function_D(feature):
     return {'opacity': 5,<br>"weight': 3,<br>"color": "GREEN"}
route_buffer = LineString(route_normal['features'][0]['geometry']['coordinates']).buffer(0.009)<br>folium.features.GeoJson(data=geometry.mapping(route_buffer),<br>name='Route Buffer',<br>style_function=style_function_D,
                                 overlay=True).add_to(Desired_Nagiation_System)
# Plot which construction sites fall into the buffer Polygon<br>sites_buffer_poly = []<br>for site_poly in sites_poly:<br>poly = Polygon(site_poly)<br>if route_buffer.intersects(poly):<br>filtent buffer.intersects(poly):<br>filtent buffer
           sites_buffer_poly.append(poly)
# Route which avoids accident prone areas
# Request normal route between appropriate locations without construction sites<br>request_params = {'coordinates': list(coordinates),<br>'format_out': 'geojson',<br>'profile': 'driving-car',<br>'preference': 'shortest',<br>'instructions
request_params['options'] = {'avoid_polygons': geometry.mapping(MultiPolygon(sites_buffer_poly))}<br>route_detour = ors_client.directions(**request_params)
def style_function_C(feature):<br>return {'opacity': 5,<br>'weight': 3,<br>'color':'BLUE'}
 route detour = ors client.directions(**request params)
 folium.features.GeoJson(data=route detour,
                                  name='Risk Free Route'
                                  style function=style function C,
                                  overlay=True).add_to(Desired_Nagiation_System)
 folium.Marker(list(start latlng),popup=coordinates[0],icon=folium.Icon(color='orange', icon='home'),color="blue").add to(Desired
 folium.Marker(list(end_latlng),popup=coordinates[1],icon=folium.Icon(color='black', icon='home'),color="red").add_to(Desired_Nagi
 folium.TileLayer('openstreetmap').add to(Desired Nagiation System)
 folium.TileLayer('Stamen Terrain').add_to(Desired_Nagiation_System)
 folium.TileLayer('Stamen Toner').add_to(Desired_Nagiation_System)
 folium.TileLayer('Stamen Water Color').add_to(Desired_Nagiation_System)
 folium.TileLayer('cartodbpositron').add to (Desired Nagiation System)
 folium.TileLayer('cartodbdark_matter').add_to(Desired_Nagiation_System)
 folium.LayerControl().add_to(Desired_Nagiation_System)
 Desired_Nagiation_System
```
The directions for travelling the route is mentioned in figure 23

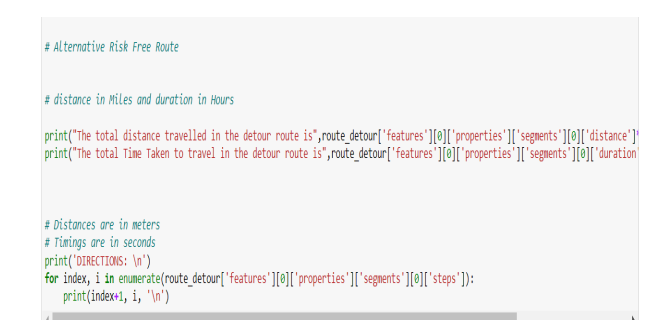

Figure 23: Risk Free Direction

### 7 Evaluating the Model

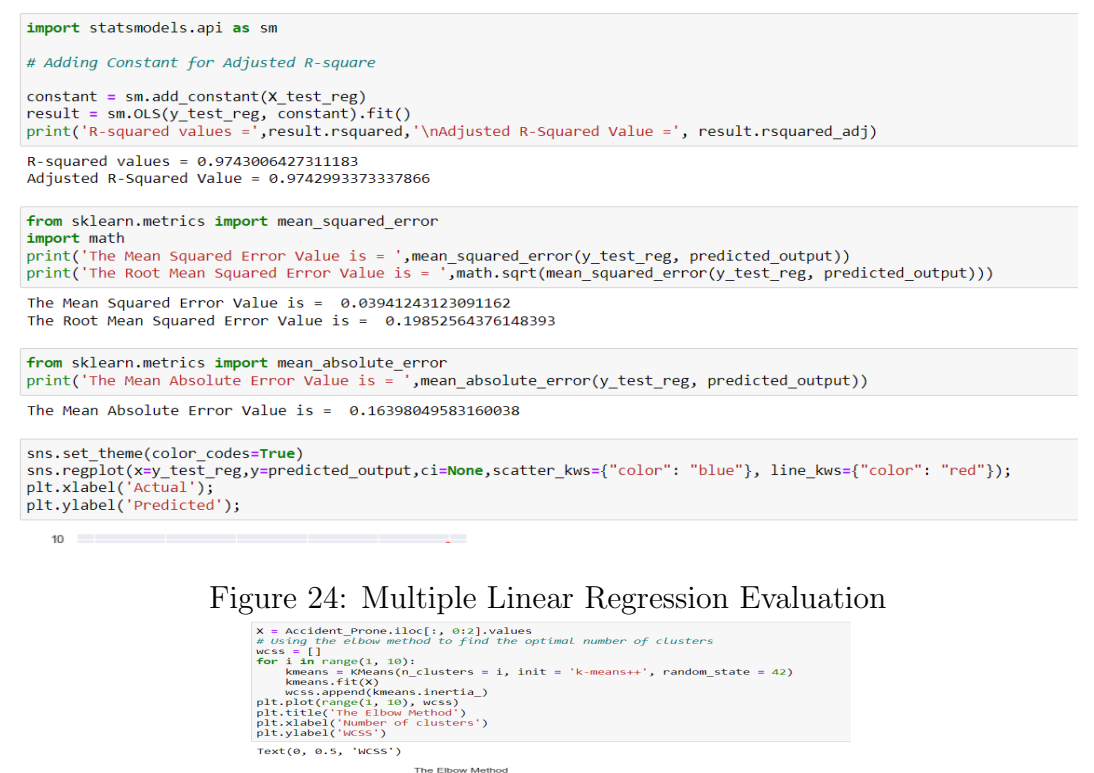

700  $\frac{8}{5}$   $\frac{500}{400}$ 100

Figure 25: Evaluation of K-Means Clustering

The Multiple Linear Regression and Clustering models are evaluated as show in figure 24 and 25.The classifier models are all evaluated the same way and therefore Random Forest is evaluation is shown in figure 26

```
# Random Forest AUC and No Skill AUC
noskill = [0 for _ in range(len(y_test))]Main_AUC_prob_rf = roc_auc_score(y_test, pred_prob_rf)<br>Noskill_AUC_rf = roc_auc_score(y_test, noskill)<br>print('Random Forest ROC AUC : %.3f' % Main_AUC_prob_rf)<br>print('No skill_classifier ROC AUC: %.3f' % Noskill_AUC_rf)<br>pr
Random Forest ROC AUC : 0.980<br>No skill classifier ROC AUC: 0.500<br>Accuracy : 0.9347329213578262
fpr1, tpr1, thresholds1 = metrics.roc_curve(y_test_roc, pred_prob_log)<br>fpr2, tpr2, thresholds2 = metrics.roc_curve(y_test_roc, pred_prob_dt)<br>fpr3, tpr3, thresholds3 = metrics.roc_curve(y_test_roc, pred_prob_rf)
print("AUC score for Logistic Regression:", roc_auc_score(y_test, pred_prob_log,average='macro'))<br>print("AUC score for Decision Tree Classifier:", roc_auc_score(y_test, pred_prob_dt,average='macro'))<br>print("AUC score for R
auc1 = metrics.roc_auc_score(y_test, pred_prob_log)<br>auc2 = metrics.roc_auc_score(y_test, pred_prob_dt)<br>auc3 = metrics.roc_auc_score(y_test, pred_prob_rf)
plt.plot(fpr1, tpr1,label="AUC="+str(auc1))<br>plt.plot(fpr2, tpr2,label="AUC="+str(auc2))<br>plt.plot(fpr3, tpr3,label="AUC="+str(auc3))
plt.plot([0,1], [0,1], ls=':')<br>plt.ylabel('True Positive Rate')<br>plt.xlabel('False Positive Rate')
   #printing classifiction report of Random Forest
   print('Classification Report for Random Forest Classifier \n')
   print(classification_report(y_test, rf_class_prediction))
   Classification Report for Random Forest Classifier
                                                          \omega = 1\mathbf{a}\simù.
```
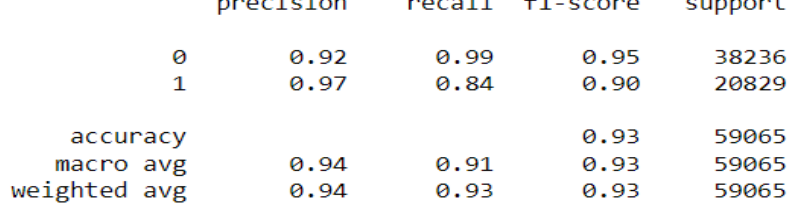

```
#printing the confusion matrix of Random Forest
cm_rf = confusion_matrix(y_test,rf_class_prediction)
print('Predicted Results \n', cm_rf)
mat cm rf = plot confusion matrix(rf class, X test, y test);
matcmrf;
```
Figure 26: Random Forest Evaluation